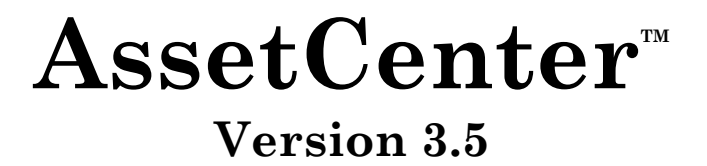

# **Liste des ressources documentaires disponibles**

29 mars 2000 ITEM ACT-3.5X-FR-00703

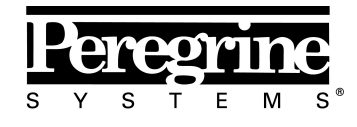

The Infrastructure Management Company<sup>114</sup>

**"Using AssetCenter** Documentation"

© Peregrine Systems, Inc., 1999-2000. Tous droits réservés.

Runtime Sybase SQL Anywhere : © Sybase, Inc. 1992–1995 et, pour certaines parties, © Rational Systems, Inc. 1992–1994.

Les informations contenues dans ce document sont la propriété de Peregrine Systems, Inc., et ne peuvent être utilisées ou communiquées qu'avec l'autorisation écrite préalable de Peregrine Systems, Inc. La reproduction de tout ou partie de ce manuel est soumise à l'accord écrit préalable de Peregrine Systems, Inc.

Cette documentation désigne de nombreux produits par leur marque. La plupart de ces citations sont des marques déposées de leurs propriétaires respectifs.

**Peregrine Systems**, **ServiceCenter**, **AssetCenter**, **InfraCenter for Workgroups** et **InfraTools** sont des marques déposées de Peregrine Systems, Inc.

Les logiciels décrits dans ce manuel sont fournis avec un contrat de licence entre Peregrine Systems, Inc., et l'utilisateur final ; ils doivent être utilisés suivant les termes de ce contrat.

Les informations contenues dans ce document sont susceptibles d'être modifiées sans préavis par Peregrine Systems, Inc.

Des modifications peuvent être apportées au logiciel et il est possible que la documentation fournie ne soit pas en parfaite adéquation avec la version que vous possédez. Ces modifications ne compromettent en rien la bonne compréhension des manuels et du logiciel. Pour plus d'informations sur les changements les plus récents, merci de consulter le fichier **readme.txt**.

Les noms de personnes et de sociétés cités dans le manuel, dans la base d'exemple ou dans les visites guidées sont fictifs et sont destinés à illustrer l'utilisation des logiciels. Toute ressemblance avec des sociétés ou personnes existantes ou ayant existé n'est qu'une pure coïncidence.

#### **Intégrité des données AssetCenter et InfraCenter for Workgroups**

AssetCenter et InfraCenter for Workgroups sont des logiciels d'une grande richesse fonctionnelle. Cette richesse requiert l'utilisation d'une base de données de structure complexe : la base contient un nombre important de tables, champs, liens et index ; certaines tables intermédiaires ne sont pas affichées par l'interface graphique ; certains liens, champs et index sont automatiquement créés, supprimés ou modifiés par le logiciel.

Seules les interfaces prévues par AssetCenter et InfraCenter for Workgroups (interface graphique, API, programme d'importation, interface WEB, passerelles) sont à même de modifier le contenu de la base de données tout en respectant son intégrité. **Vous ne devez jamais modifier la structure ou le contenu de la base de données par d'autres moyens que ceux prévus par le logiciel** ; de telles modifications ont une forte probabilité d'entraîner la corruption de la base de données avec des manifestations telles que : perte ou modification involontaire de données ou de liens, création de liens ou enregistrements fantômes, messages d'erreur graves, etc.). Les altérations de la base de données résultant de ce type de manipulations entraînent la résiliation de la garantie et du support technique fournis par Peregrine Systems.

#### **Environnements supportés par AssetCenter et InfraCenter for Workgroups**

AssetCenter et InfraCenter for Workgroups fonctionnent dans un ensemble défini d'environnements dont la liste figure dans le manuel intitulé "Manuel d'installation et de mise à jour". L'utilisation d'AssetCenter et d'InfraCenter for Workgroups dans d'autres environnements que ceux prévus s'effectue aux risques de l'utilisateur. Les altérations de la base de données résultant de l'utilisation d'AssetCenter ou InfraCenter for Workgroups dans des environnements non prévus entraînent la résiliation de la garantie et du support technique fournis par le groupe Peregrine Systems.

# **Avant propos**

Vous trouverez dans ce document la liste, la description et la référence des manuels et fichiers qui accompagnent le logiciel AssetCenter.

La référence figure au début de chaque documentation. Elle est ici mentionnée sous la forme :

#### **Référence actuelle : ITEMXXXXX**

Les manuels sont fournis sous forme imprimée et sous forme de fichiers au format Adobe Acrobat Reader 4.0x (extension ".pdf").

Pour afficher ou imprimer un fichier Acrobat, il suffit d'installer le logiciel Adobe Acrobat Reader 4.0x. Ce logiciel peut être obtenu gratuitement en consultant le site Internet de la société Adobe à l'adresse "http://www.adobe.com".

Le nom et la localisation du fichier Acrobat des manuels sont mentionnés sous la forme :

#### **Nom du fichier Acrobat : xxxxxxxx.pdf (répertoire XXX)**

Dans cette notation :

- "xxxxxxxx" représente le nom du fichier Acrobat.
- le répertoire XXX où se trouve le fichier Acrobat est un sousrépertoire du répertoire d'installation du logiciel.

# **Contacter Peregrine Systems**

#### **Siège mondial**

Peregrine Systems, Inc. 3611 Valley Centre Drive San Diego, CA 92130 Etats-Unis Tél. : +1 858 481 5000 ou 800 638 5231 Fax : +1 858 481 1751 Web: http://www.peregrine.com

Support Clients : Tél. : +1 858 794 7402 ou 800 960 9998 Fax : +1 858 794 6028 EMail : support@peregrine.com Web : http://support.peregrine.com Ouverture : du lundi au vendredi, de 05:00 à 17:30 (heures PST)

# **France, Espagne, Grèce et Afrique (sauf Afrique du Sud)**

Peregrine Systems Tour Franklin - La Défense 8 92042 Paris - La Défense Cedex France Tél. : +33 (0)1 47 73 11 11 Fax : +33 (0)1 47 73 11 12

Support Clients : Tél. : +33 (0) 800 505 100 Fax : +33 (0)1 47 73 11 61 EMail : frsupport@peregrine.fr Ouverture : du lundi au vendredi, de 08:00 à 18:00 (heures locales)

### **Allemagne et Europe de l'Est**

Peregrine Systems GmbH Bürohaus ATRICOM Lyoner Strasse 15

60528 Frankfurt Allemagne Tél. : +49 (0)(69) 6 77 34-0 Fax : +49 (0)(69) 66 80 26-26

Support Clients : Tél. : 0800 2773823 Fax : +49 (0) (69) 66 80 26-26 EMail : psc@peregrine.de Ouverture : du lundi au vendredi, de 08:00 à 17:00 (heures locales)

# **Royaume-Uni**

Peregrine Systems, Ltd. Ambassador House Paradise Road Richmond Surrey TW9 1SQ Royaume-Uni Tél : +44 (0)181 332 9666 Fax : +44 (0)181 332 9533

Support Clients : Tél : +44 (0)181 334 5844 ou 0800 834 7700 Fax : +44 (0)181 334 5890 EMail : uksupport@peregrine.com Ouverture : du lundi au vendredi, de 08:00 à 18:00 (heures locales)

# **Danemark, Norvège, Finlande et Islande**

Peregrine Systems A/S Naverland 2, SAL DK-2600 Glostrup Danemark Tél : +45 43 46 76 76 Fax : +45 43 46 76 77

Support Clients : Tél. : +45 77 31 77 76 Fax : +45 43 46 76 77 EMail : support.nordic@peregrine.com Ouverture : du lundi au vendredi, de 08:30 à 04:30 (heures locales)

# **Pays Bas, Belgique et Luxembourg**

Peregrine Systems BV Botnische Golf 9a Postbus 244 3440 AE Woerden Pays Bas Tél : +31 (0) 348 43 7070 Fax : +31 (0) 348 43 7080

Support Clients : Tél. : 0800 0230889 (Pays Bas) ou 0800 74747575 (Belgique et Luxembourg) Fax : +31 (0) 348 43 7080 EMail : benelux.support@peregrine.com Ouverture : du lundi au vendredi, de 08:00 à 18:00 (heures locales)

### **Singapour**

Peregrine Systems Pte.Ltd #03-16 CINTECH III 77 Science Park Drive Singapore Science Park 118256 Singapour Tél : +65 778 5505 Fax : +65 777 3033

# **Italie**

Peregrine Systems, S.r.l. Via Cernaia, 2 20121 Milano Italie Tél : +39 (02) 6556931

# **Japon**

Peregrine Systems K.K. Level 32, Shinjuku Nomura Building 1-26-2 Nishi-shinjuku, Shinjuku-ku

Tokyo 163-0532 Japon Tél : +81 (3) 5322-1350 Fax : +81 (3) 5322-1352

Support Clients : Tél. : +81 (3) 5322-1350 Fax : +81 (3) 5322-1352 EMail : glipper@Peregrine.com

# **Suède**

Peregrine Systems AB Frösundaviks Allé 15, 4th floor S-169 70 Solna Suède Tél : +46 (0)8-655 36 04 Fax : +46 (0)8-655 26 10

Support Clients : Tél. : +45 77 31 77 76 Fax : +45 43 46 76 77 EMail : nordic@peregrine.com Ouverture : du lundi au vendredi, de 08:30 à 04:30 (heures locales)

# **Faites nous part de vos commentaires**

Notre objectif est de mettre à votre disposition les documentations les plus à jour et les plus utiles pour vous.

Vos commentaires sont les bienvenus.

N'hésitez pas à nous faire part de vos remarques en les adressant à **documentation@peregrine.com**.

# **Conventions utilisées**

Les mises en forme suivantes ont des significations particulières :

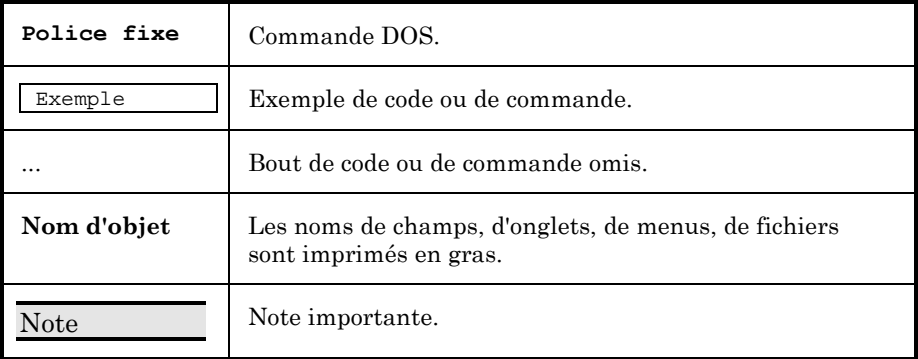

Les commandes sont décrites avec les conventions de notation suivantes :

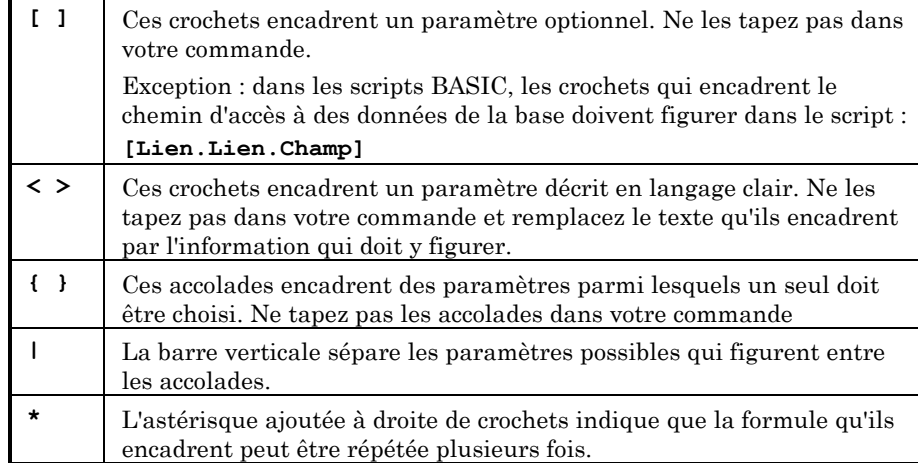

# **Table des matières**

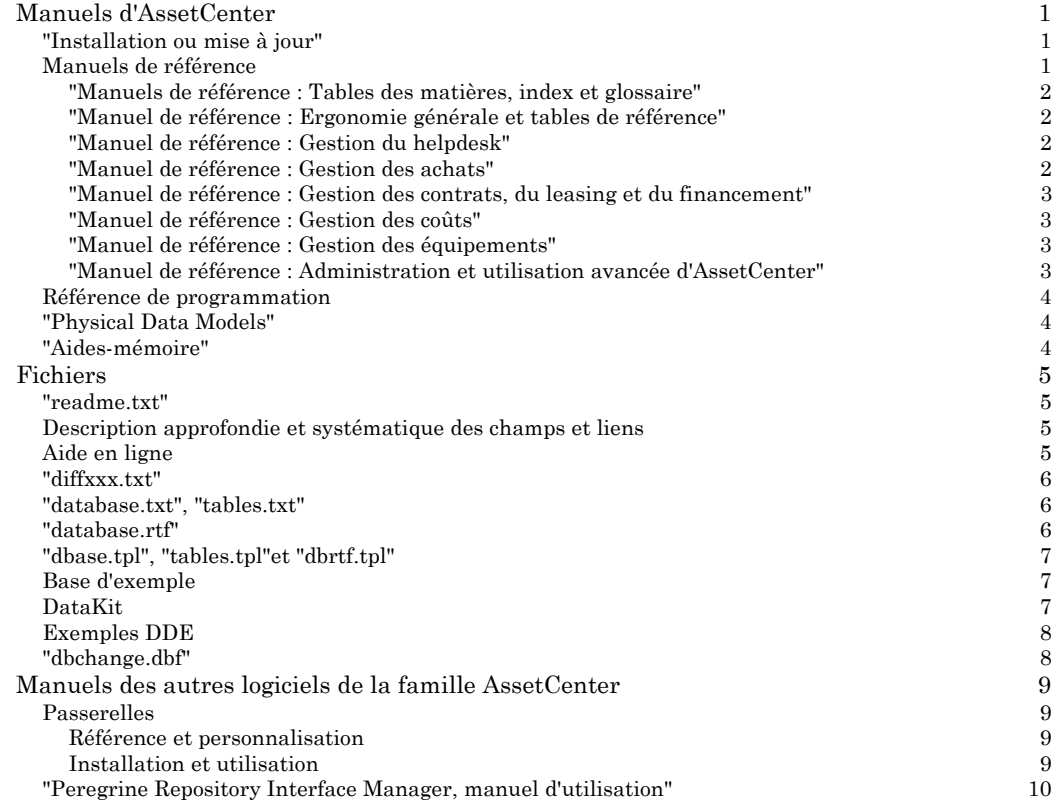

# **Manuels d'AssetCenter**

# **"Installation ou mise à jour"**

Ce manuel explique :

- Dans quels environnements la gamme des programmes AssetCenter fonctionne
- Comment installer une nouvelle version d'AssetCenter
- Comment mettre à jour une ancienne version d'AssetCenter
- Quelles sont les principales évolutions d'une version à une autre
- Quelles sont les modifications apportées à la base de données entre une ancienne version et la version courante d'AssetCenter
- Comment déployer AssetCenter

# **Référence actuelle : ITEM ACT-3.5X-FR-00683 Nom du fichier Acrobat : Install.pdf (répertoire "doc")**

# **Manuels de référence**

Il existe un manuel différent pour chaque grande fonction d'AssetCenter :

- "Manuels de référence : Tables des matières, index et glossaire"
- "Manuel de référence : Ergonomie générale et tables de référence"
- "Manuel de référence : Gestion des équipements"
- "Manuel de référence : Gestion du helpdesk""Manuel de référence : Gestion des achats"
- "Manuel de référence : Gestion des contrats, du leasing et du financement"
- "Manuel de référence : Gestion des coûts"
- "Manuel de référence : Administration et utilisation avancée d'AssetCenter"

Ces manuels expliquent en détail le fonctionnement d'AssetCenter.

Les informations contenues dans ces manuels sont également disponibles sous la forme d'une aide-en-ligne.

Pour vous permettre d'accéder aisément aux informations que vous recherchez, nous avons édité une table des matières, un index général accompagné d'un glossaire des termes importants.

#### **"Manuels de référence : Tables des matières, index et glossaire"**

Ce manuel regroupe :

- Une table des matières simplifiée.
- Une table des matières détaillée.
- Un index.
- Un glossaire des termes importants

**Référence actuelle : ITEM ACT-3.5X-FR-00699**

**Nom du fichier Acrobat : Index.pdf (répertoire "doc")**

#### **"Manuel de référence : Ergonomie générale et tables de référence"**

Ce manuel décrit en détail :

- Le référentiel AssetCenter : localisations, services et personnes, sociétés, plans, caractéristiques, etc.
- L'ergonomie générale du logiciel : affichage, saisie, recherche et traitement des informations de la base de données, etc.

**Référence actuelle : ITEM ACT-3.5X-FR-00685**

**Nom du fichier Acrobat : Ergo.pdf (répertoire "doc")**

### **"Manuel de référence : Gestion du helpdesk"**

Ce manuel explique en détail comment gérer l'assistance aux utilisateurs.

#### **Référence actuelle : ITEM ACT-3.5X-FR-00691**

**Nom du fichier Acrobat : Helpdesk.pdf (répertoire "doc")**

#### **"Manuel de référence : Gestion des achats"**

Ce manuel décrit de façon détaillée comment gérer le cycle des acquisitions : demandes d'achat, devis, commandes, réceptions, factures.

#### **Référence actuelle : ITEM ACT-3.5X-FR-00689**

#### **Nom du fichier Acrobat : Achats.pdf (répertoire "doc")**

#### **"Manuel de référence : Gestion des contrats, du leasing et du financement"**

Ce manuel explique de façon détaillée comment gérer les contrats de location / crédit-bail et les contrats de leasing.

#### **Référence actuelle : ITEM ACT-3.5X-FR-00693**

#### **Nom du fichier Acrobat : Contrats.pdf (répertoire "doc")**

#### **"Manuel de référence : Gestion des coûts"**

Ce manuel explique de façon détaillée comment gérer les dépenses, les budgets, les centres de coût, les immobilisations, les taxes et les devises.

#### **Référence actuelle : ITEM ACT-3.5X-FR-00695**

#### **Nom du fichier Acrobat : Couts.pdf (répertoire "doc")**

#### **"Manuel de référence : Gestion des équipements"**

Ce manuel explique de façon détaillée comment décrire les biens, gérer les stocks, logiciels, consommables, interventions et projets.

#### **Référence actuelle : ITEM ACT-3.5X-FR-00687**

**Nom du fichier Acrobat : Equip.pdf (répertoire "doc")**

### **"Manuel de référence : Administration et utilisation avancée d'AssetCenter"**

Ce manuel explique de façon détaillée comment administrer et mettre en place la base de données AssetCenter. Il décrit également l'utilisation de fonctionnalités avancées telles que les requêtes, les formulaires, le workflow, les scripts, les assistants, …

## **Référence actuelle : ITEM ACT-3.5X-FR-00697**

**Nom du fichier Acrobat : Admin.pdf (répertoire "doc")**

# **Référence de programmation**

Ce manuel rassemble toutes les informations utiles à la programmation dans l'environnement d'AssetCenter. En particulier, il décrit l'utilisation des bibliothèques de programmation (API) AssetCenter. Il contient également une référence exhaustive de toutes les fonctions par champ d'application. Ce manuel est disponible sous la forme d'une aide en ligne (accessible par la touche F1 dans les fenêtres de construction de script).

#### **Référence actuelle : ITEM ACT-3.5X-FR-00701**

**Nom du fichier Acrobat : Apiref.pdf (répertoire "doc")**

# **"Physical Data Models"**

Ce manuel présente en détail les modèles physiques de données de la base de données AssetCenter.

#### **Référence actuelle : ITEM00454**

**Nom du fichier Acrobat : Pdm.pdf (répertoire "doc")**

# **"Aides-mémoire"**

Deux aides-mémoire sont livrées avec AssetCenter :

- L'une propose une liste des fonctions BASIC disponibles dans AssetCenter (ITEM ACT-3.5X-FR-00681)
- L'autre donne un tableau récapitulatif des raccourcis clavier reconnus par AssetCenter (ITEM ACT-3.5X-FR-00679).

**Références actuelles : ITEM ACT-3.5X-FR-00681** et **ITEM ACT-3.5X-FR-00679**

**Noms des fichiers Acrobat : Qrefscr.pdf et Qrefmisc.pdf (répertoire "doc")**

# **Fichiers**

# **"readme.txt"**

Ce document contient des informations qui n'ont pas pu être insérées dans les autres documentations, parce qu'elles sont trop récentes. Il contient également :

- La liste des changements du logiciel depuis la version précédente d'AssetCenter.
- Des informations utiles lors de la migration d'une base.

Il est copié dans le répertoire d'AssetCenter lors de sa première installation ou de sa mise à jour.

## **Description approfondie et systématique des champs et liens**

Les champs et liens AssetCenter sont tous décrits de manière approfondie et systématique.

Pour afficher ces informations, positionnez le curseur sur le champ ou le lien, et appuyez simultanément sur les touches "Shift" (majuscules) et "F1" (vous pouvez également utiliser l'entrée "Aide/ Aide sur ce champ" du menu contextuel). Une fenêtre de couleur jaune s'affiche avec les informations suivantes :

- Nom SQL et label du champ
- Type de champ
- Longueur maximale pour les champs de type "Texte"
- Table destination pour les "Liens"
- Description
- Exemples de valeurs
- Précautions

Ces informations sont complétées par celles qui figurent dans l'aide en ligne affichée à l'aide de la touche "F1".

# **Aide en ligne**

AssetCenter est accompagné d'une aide en ligne qui décrit en détail l'utilisation d'AssetCenter.

Pour afficher l'aide en ligne, appuyez sur la touche "F1".

L'aide en ligne complète la description approfondie et systématique des champs qui s'affiche en appuyant simultanément sur les touches "Shift" (majuscules) et "F1".

L'aide en ligne regroupe les informations qui figurent dans les manuels suivants :

- "Manuel de référence : Ergonomie générale et tables de référence"
- "Manuel de référence : Gestion des équipements"
- "Manuel de référence : Gestion du helpdesk""Manuel de référence : Gestion des achats"
- "Manuel de référence : Gestion des contrats, du leasing et du financement"
- "Manuel de référence : Gestion des coûts"
- "Manuel de référence : Administration et utilisation avancée d'AssetCenter"

# **"diffxxx.txt"**

Le sous-dossier "infos" du dossier d'installation d'AssetCenter contient un ensemble de fichiers présentant les différences de structure de la base de données entre la version courante et les versions "xxx" d'AssetCenter. Pour plus d'informations sur la structure de la base de données AssetCenter, merci de lire le manuel intitulé "Manuel de référence : Administration et utilisation avancée d'AssetCenter", chapitre "Structure de la base de données AssetCenter".

# **"database.txt", "tables.txt"**

Ces documents présentent la structure de la base de données AssetCenter sous la forme de tableaux de valeurs au format texte tabulé. La structure de ces fichiers est détaillée dans le manuel intitulé "Manuel de référence : Administration et utilisation avancée d'AssetCenter", chapitre "Structure de la base de données AssetCenter".

Ces fichiers sont stockés dans le sous-dossier "infos" du dossier d'installation d'AssetCenter.

# **"database.rtf"**

Ce fichier est un extrait au format ".rtf", du fichier "database.txt".

La forme du document a été effectuée pour faciliter la lisibilité du document à l'impression.

Ces fichiers sont stockés dans le sous-dossier "infos" du dossier d'installation d'AssetCenter.

## **"dbase.tpl", "tables.tpl"et "dbrtf.tpl"**

Ces trois fichiers sont les modèles de description utilisés pour générer respectivement les fichiers "database.txt", "tables.txt" et "database.rtf". Ces modèles peuvent être utilisés sous AssetCenter Database Administrator. Pour plus d'information sur l'utilisation de ces modèles, nous vous invitons à consulter le manuel intitulé "Manuel de référence : Administration et utilisation avancée d'AssetCenter", chapitre "Créer, personnaliser et décrire la base de données AssetCenter", paragraphe "Décrire une base de données AssetCenter".

Ces fichiers sont stockés dans le sous-dossier "infos" du dossier d'installation d'AssetCenter.

### **Base d'exemple**

AssetCenter est fourni avec une base d'exemple au format SQL Anywhere. Celle-ci est installée dans le sous-répertoire "amdemo" du répertoire d'installation d'AssetCenter. Elle s'appelle "amxxx.db" (où "xxx" représente le numéro de version d'AssetCenter).

Elle permet de s'exercer sur une base de données fictive avant de travailler avec une vraie base de travail.

Les manuels d'AssetCenter y font parfois référence.

# **DataKit**

AssetCenter est également fourni avec une boîte à outils vous permettant de construire rapidement une base de données "standard" AssetCenter. Cette boîte à outils est composée de plusieurs éléments stockés dans le sous-dossier "datakit" du dossier d'installation d'AssetCenter :

- des scripts d'import de données,
- des fichiers au format texte tabulé contenant les données utilisées par les scripts d'import pour renseigner les tables de la base de données,
- des scripts d'export de données,
- un ensemble d'images de tailles diverses,
- des fichiers batch ("\*.bat") qui automatisent l'import ou l'export des données du DataKit.

Le fichier "demo.bat" permet de générer automatiquement la base de démonstration fournie avec AssetCenter. Pour plus d'informations sur l'utilisation du DataKit, veuillez lire le fichier "readme.txt" situé dans le sous-dossier "datakit" du dossier d'installation d'AssetCenter.

# **Exemples DDE**

Le sous-dossier "DDE" du dossier "Samples" (situé dans le dossier d'installation d'AssetCenter) contient des exemples d'utilisation d'AssetCenter comme serveur de commandes DDE. Ces exemples sont disponibles sous trois formes :

- une feuille de calcul Microsoft Excel 97
- un projet Visual Basic
- un exécutable compilé utilisable directement

Ces exemples sont utilisés dans le manuel intitulé "Manuel de référence : Administration et utilisation avancée d'AssetCenter", chapitre "Utiliser AssetCenter comme serveur de commandes DDE".

Le sous-dossier "ddecli" du dossier "demo" (situé dans le dossier "datakit") contient un exemple d'utilisation d'AssetCenter comme client DDE. Cet exemple est composé :

- d'un document Microsoft Word 97
- d'une macro Microsoft Word 97

### **"dbchange.dbf"**

Ce fichier est utilisé par AssetCenter Database Administrator pour mettre à jour les informations de configuration de la base de données.

Il se trouve dans le dossier d'installation d'AssetCenter. Pour chaque différence entre la version actuelle d'AssetCenter et la version précédente, l'ancienne valeur commence par "-" et la nouvelle par "+".

# **Manuels des autres logiciels de la famille AssetCenter**

# **Passerelles**

Les passerelles ont pour fonction de transférer les données d'une base d'inventaire vers la base AssetCenter. Vous profitez ainsi aussi bien des avantages de votre outil d'inventaire (rapidité de collecte des informations techniques sur vos ressources informatiques) que de ceux d'AssetCenter (gestion de tous les aspects de la vie de vos biens).

Les manuels des passerelles décrivent en détail l'installation, l'utilisation et l'adaptation de la passerelle entre le logiciel d'inventaire et AssetCenter.

#### **Référence et personnalisation**

Le manuel de référence et de personnalisation est commun à toutes les passerelles. Ce manuel est intitulé "Passerelle d'inventaire - Référence et personnalisation".

#### **Référence actuelle : ITEM00579**

**Nom du fichier Acrobat : RefGuide.pdf (sous-répertoire "doc" du répertoire d'installation de la passerelle)**

#### **Installation et utilisation**

Chaque passerelle d'inventaire possède son propre manuel intitulé "Passerelle d'inventaire - Installation et utilisation". Voici une liste non exhaustive des passerelles disponibles et utilisables avec AssetCenter :

- Tally NetCensus
- LANauditor
- Microsoft SMS
- HP OpenView/DTA
- Tangram Asset Insight
- Novell ManageWise
- Symantec Norton Administrator for Networks (NAN)
- Tivoli Inventory
- Novell ZENworks
- CA Unicenter/AMO
- Intel LANDesk

### **Nom du fichier Acrobat : Install.pdf (sous-répertoire "doc" du répertoire d'installation de la passerelle)**

# **"Peregrine Repository Interface Manager, manuel d'utilisation"**

Le manuel de "PRIM" décrit en détail l'installation, l'utilisation et la personnalisation de la passerelle.

La passerelle "PRIM" s'adresse aux sociétés qui utilisent à la fois AssetCenter et ServiceCenter. Elle leur évite de dupliquer manuellement certaines informations dans les deux bases de données.

Pour cela, la passerelle propage automatiquement les modifications de données d'une base de données à l'autre. Cette réplication est effectuée à intervalles réguliers pour une sélection de champs que vous définissez.

#### **Référence actuelle : ITEM00287**

**Nom du fichier Acrobat : Prim.pdf (répertoire "doc")**

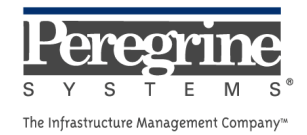

 $\sim 10^{11}$  km s  $^{-1}$